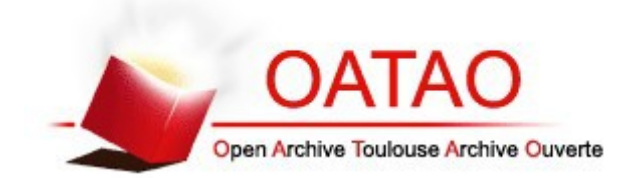

OATAO is an open access repository that collects the work of Toulouse researchers and makes it freely available over the web where possible

This is an author's version published in:<http://oatao.univ-toulouse.fr/18519>

#### **To cite this version:**

*Ladet, Sylvie and Bloquel, Emmanuel Atelier thématique: Conversion de rasters en vecteurs. (2017) In: Séminaire INRA\_CNUE "SIG-UE", 23 March 2017 (Lyon, France). (Unpublished)*

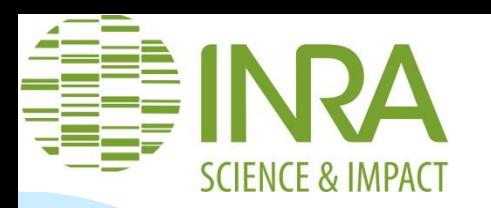

### **Atelier thématique: Conversion de rasters en vecteurs**

- **B** Sylvie LADET
- Ingénieure géomaticienne UMR DYNAFOR 1201 INRA- INPT ENSAT EI-Purpan
- [Sylvie.Ladet@inra.fr](mailto:Sylvie.Ladet@inra.fr)
- **Emmanuel Bloquel**
- CRB citrus
- [emmanuel.bloquel@inra.fr](mailto:emmanuel.bloquel@inra.fr)

23/03/2017

Séminaire SIG-UE, Lyon

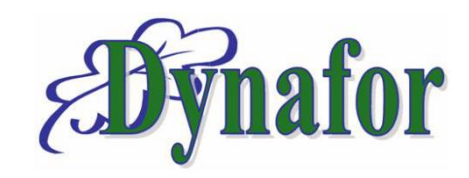

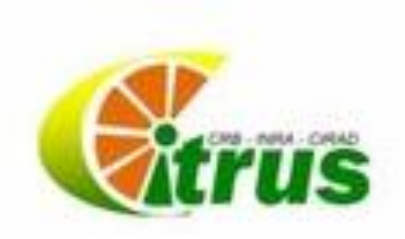

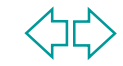

### **Origine de la demande:** *mail d'Emmanuel à la liste de diffusion [geoexpe]*

- Obj: conseils sur la vectorisation de cartes : *beaucoup d'entre nous avons accès à des cartes thématiques diverses au format image, (cartes pédologiques par ex.). Celles-ci sont des sources d'information très intéressante car elles permettraient si nous pouvions les importer, d'exploiter leurs données comme s'il s'agissait d'une couche vectorielle, et croiser leurs informations avec des mesures.*
- Pb: Images très hétérogènes *aux formats variés (jpeg, pdf, etc.); souvent issues de scan (résolution, qualité), complexes (nombreuses classes d'objet) et sur des aires géographiques étendues (région, bassin versant, etc.).*
- **Import dans SIG: géoréférencer pour fond de carte.**

L'idée est donc de les vectoriser pour les reproduire à l'identique, mais dans un format + exploitable. → Quelles méthodes ?

### **Exemples de cartes: minute d'Etat-Major 1850**

Carte ancienne utilisée: dessins-minutes d'Etat-Major 1/40 000 de ~1850, carte militaire aquarellée. Puis scannée et mise à disposition par l'IGN en jpeg2000 sans géoréférencement

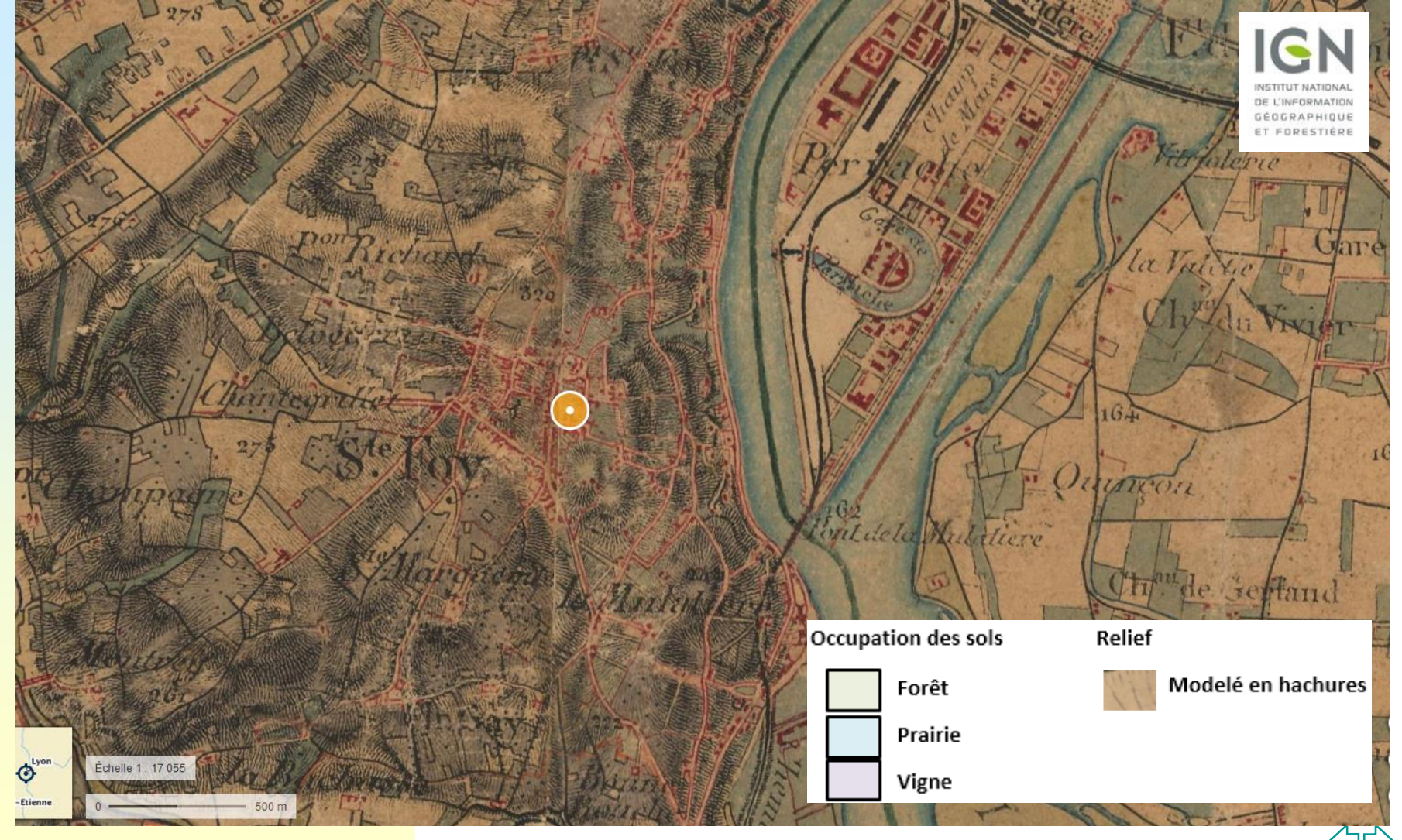

### **Exemples de cartes: carte de sol**

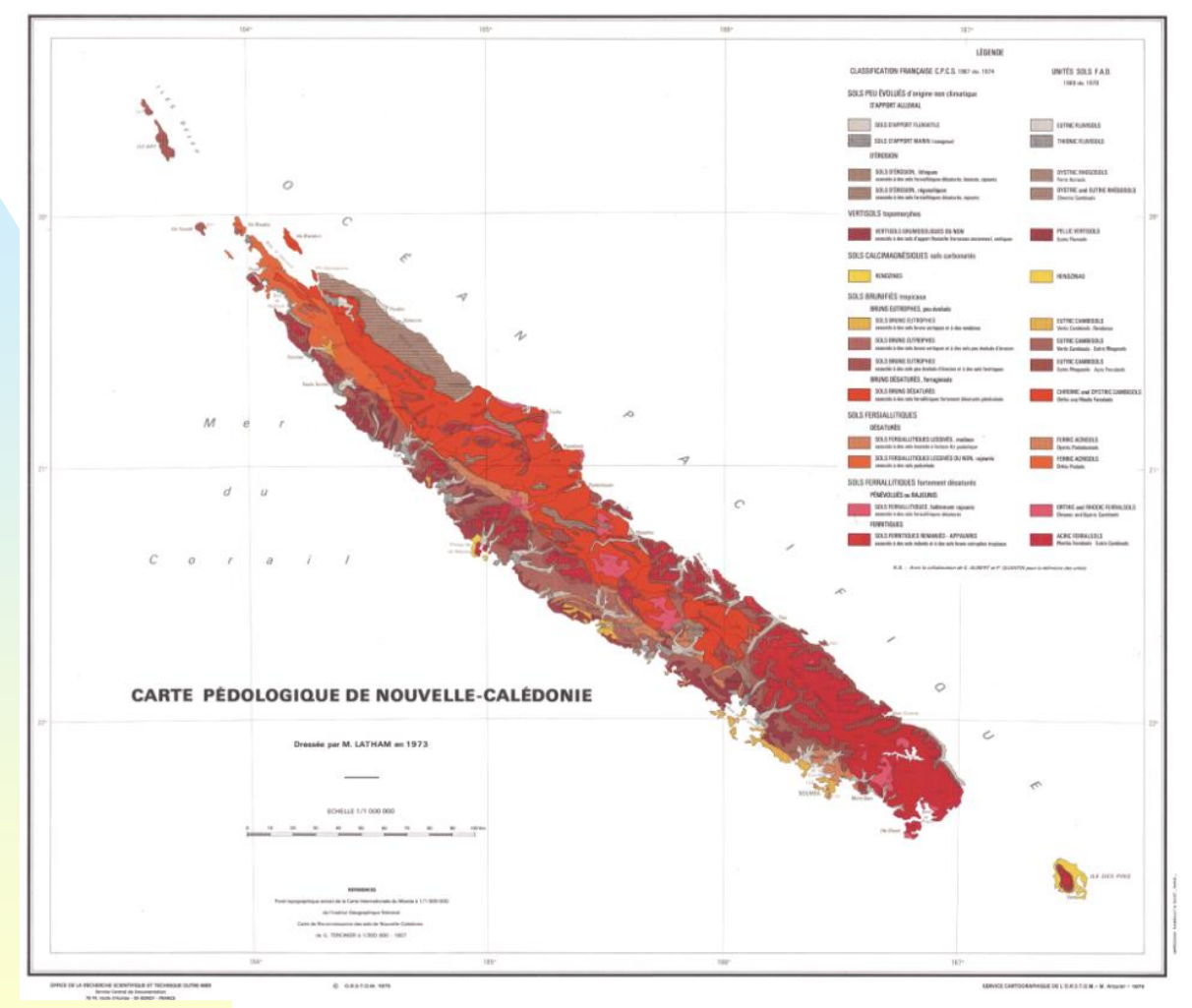

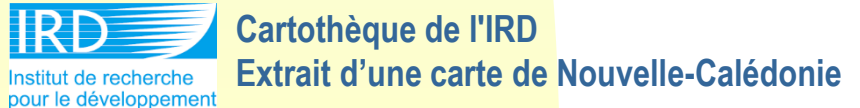

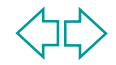

### **Exemples de cartes: aptitudes culturales, foncier, etc…**

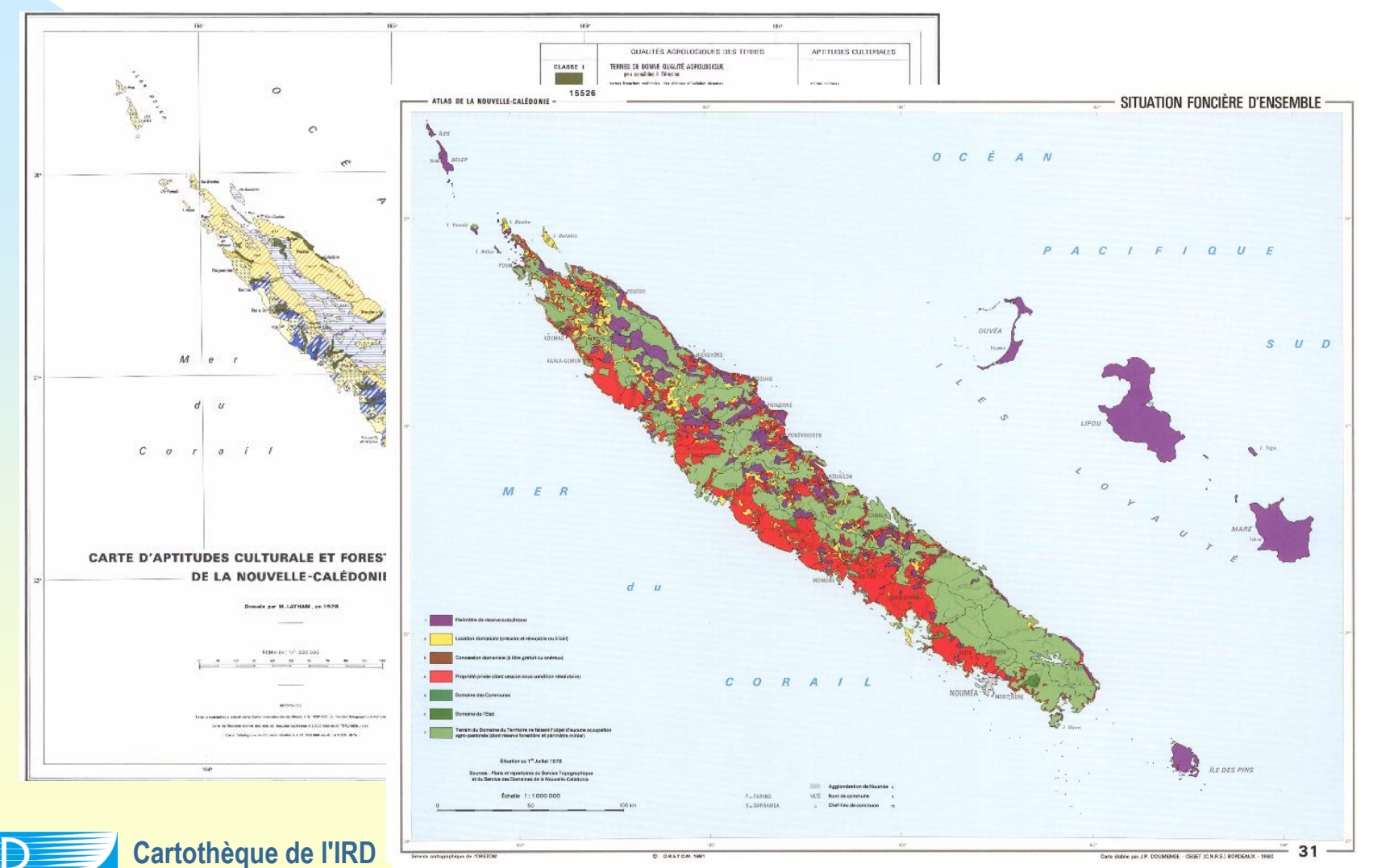

**Extrait d'une carte de Nouvelle-Calédonie**Institut de recherche pour le développement

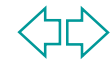

### **3 méthodes de difficulté et de chronophagie croissante**

- 1°) la vectorisation automatique ou conversion rastervecteur ou polygonisation
- 2°) le dessin vectoriel ou digitalisation
- 3°) l'analyse d'image orientée-objet ou segmentation orientée objet

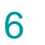

 $\rightarrow$  fonctionne pour des images scannées simples avec peu d'informations sémantiques déjà géoréférencées → Polygoniser en lissant ou non polygones **□ dans ArcMap on utilise la toolbox de conversion « A partir** du raster » dont *Raster vers polyg*ones par ex. **□ dans Qgis on utilise l'outil Polygoniser** 

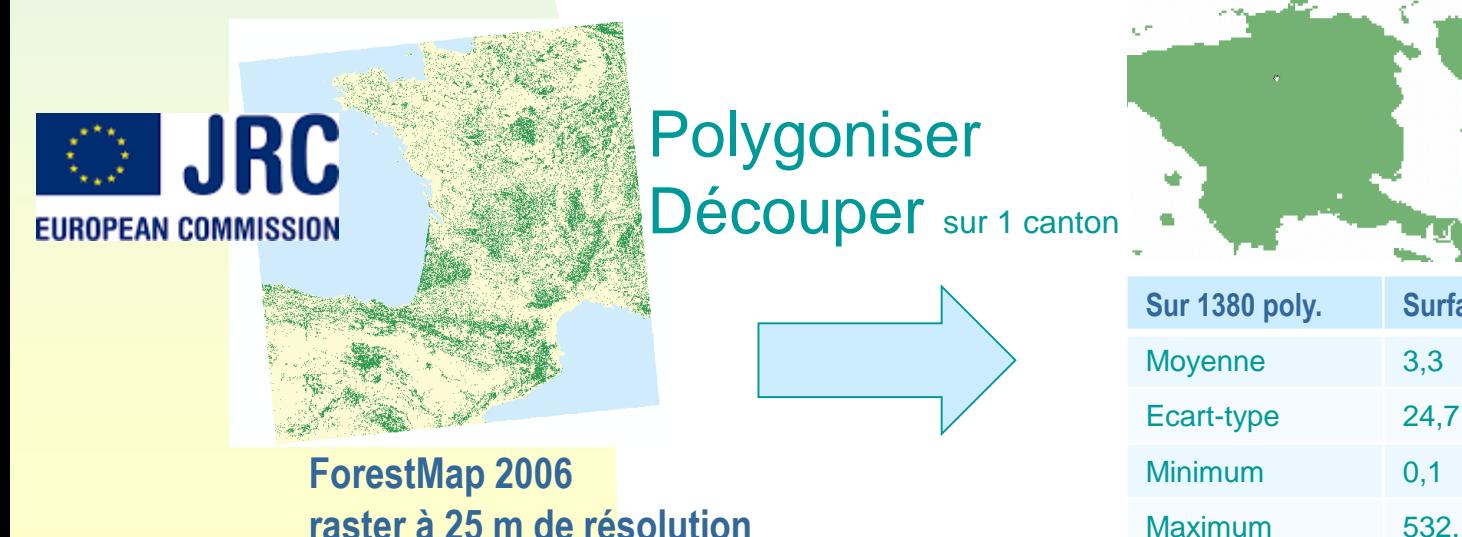

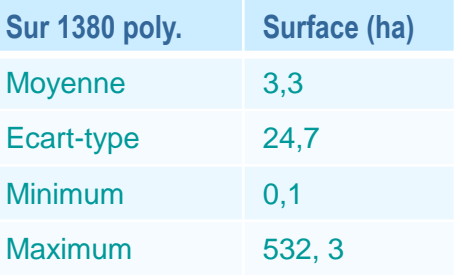

→ Fonction polygoniser sur QGIS

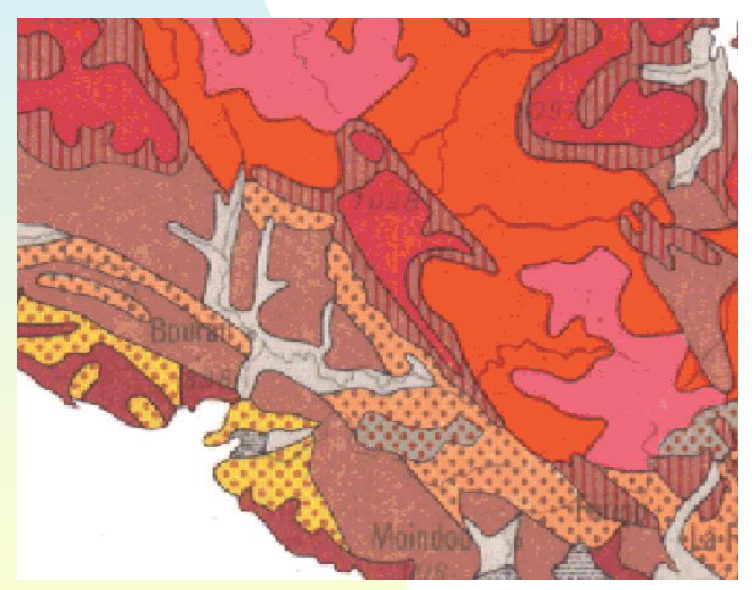

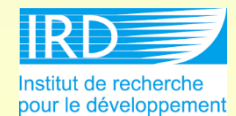

**Cartothèque de l'IRD Extrait d'une carte de Nouvelle-Calédonie**

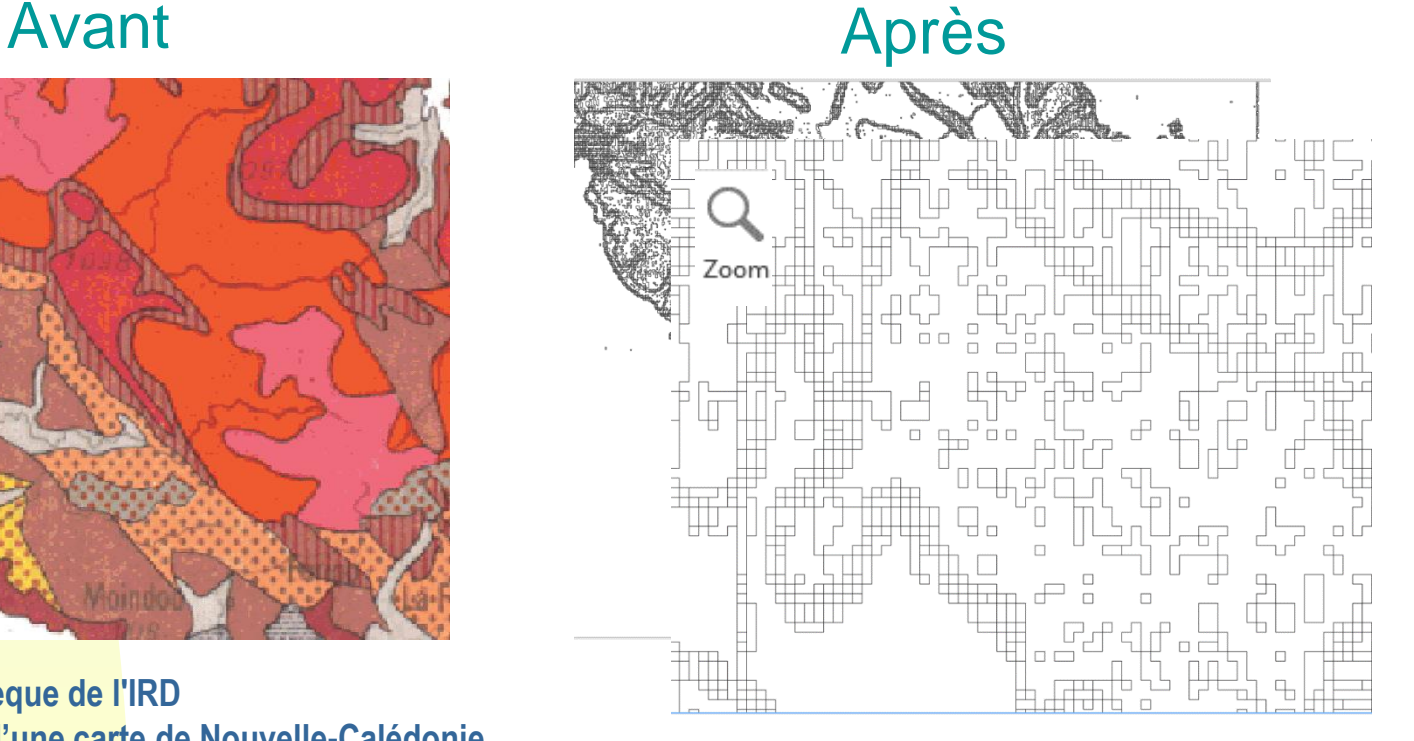

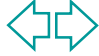

→ Geoalgorithmes (boite à outils) Raster > vector - « contour lines »

Avant Après

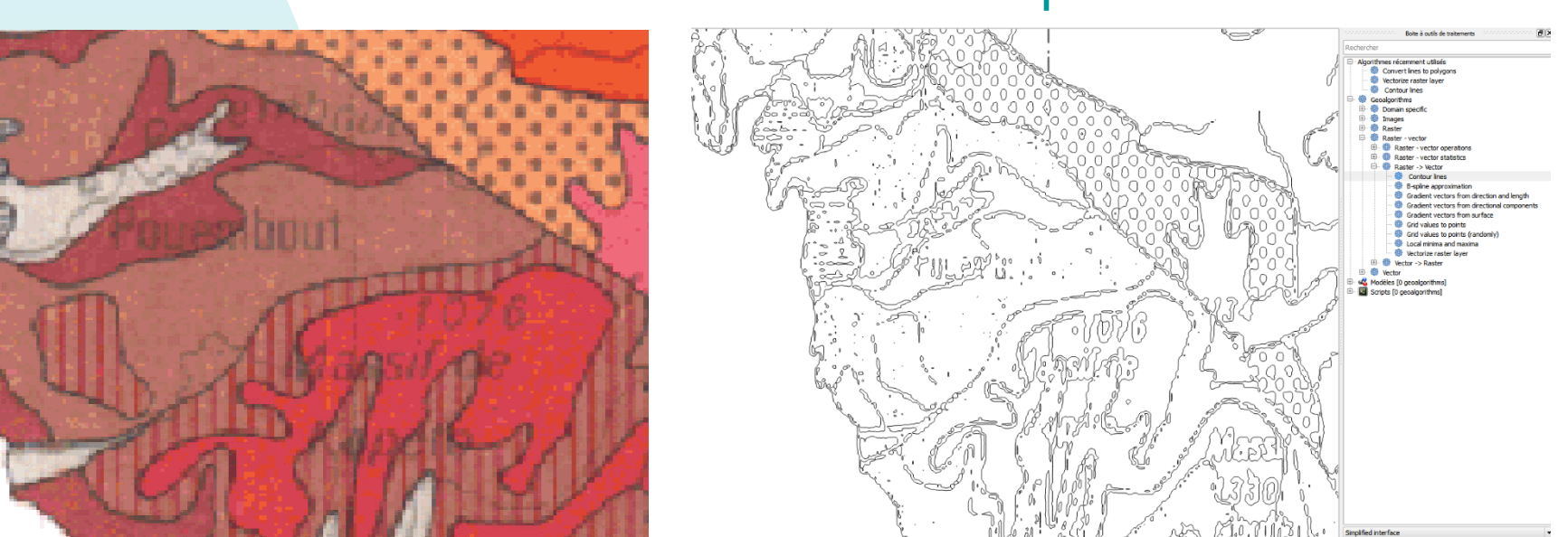

**Cartothèque de l'IRD Extrait d'une carte de Nouvelle-Calédonie** Institut de recherche pour le développement

### Via Inkscape (logiciel de dessin vectoriel) :

#### Avant Après

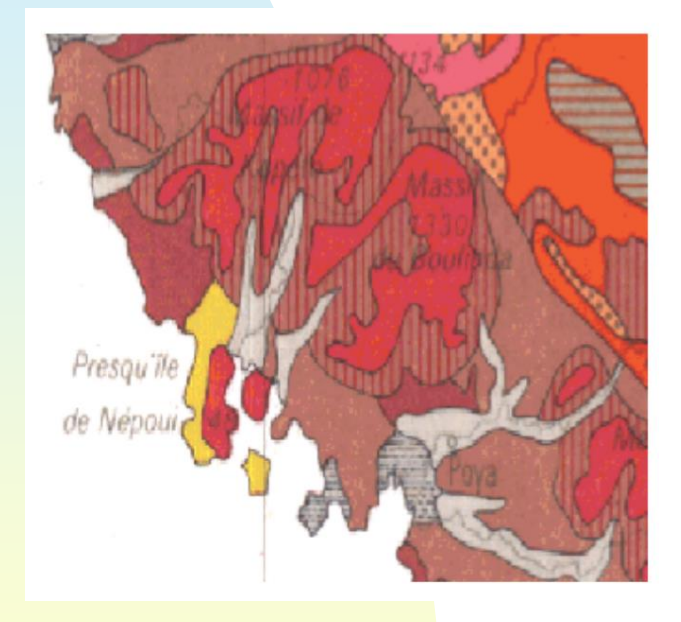

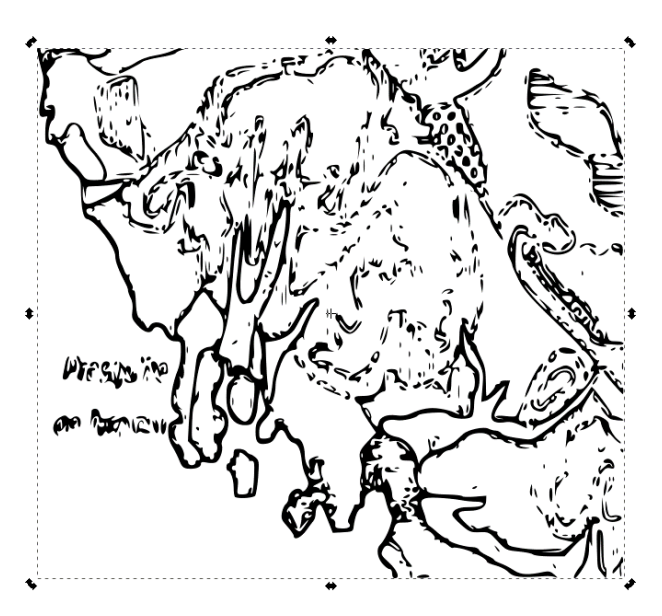

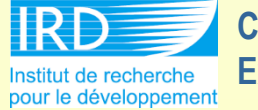

**Cartothèque de l'IRD Extrait d'une carte de Nouvelle-Calédonie**

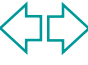

 $\rightarrow$  Bilan :

→ Nombre de vecteurs extrêmement nombreux  $\rightarrow$  Limites imprécises → Ne permet pas de reproduire les classes existantes

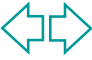

### **Méthode 2: le dessin vectoriel ou digitalisation**

- $\rightarrow$  en partant comme fond de carte du raster numérisé (déjà référencé par ailleurs) mais la couche vecteur est souvent longue à acquérir car il faut digitaliser tous les polygones en respectant les règles de digitalisation (topologie,…).
- → Souvent on l'utilise sur des emprises réduites
- $\rightarrow$  Editer:
	- **□ dans ArcMap on utilise les outils de capture (accroche,** tolérance) et de validation topologique
	- **□ dans Qgis on utilise les outils de rayon de tolérance** d'accrochage de l'outil Editer et les outils de l'édition topologique

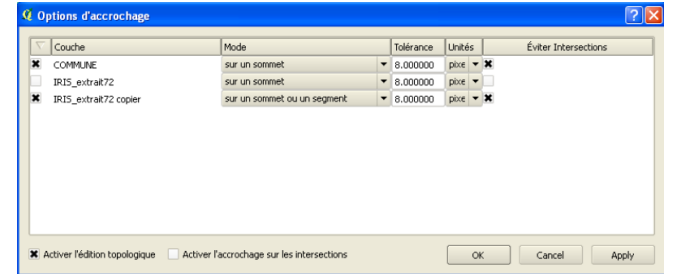

**Paramétrage des options d'accrochage sur une couche** 

## **Méthode 2: le dessin vectoriel ou digitalisation**

#### $\rightarrow$  Via QGIS :

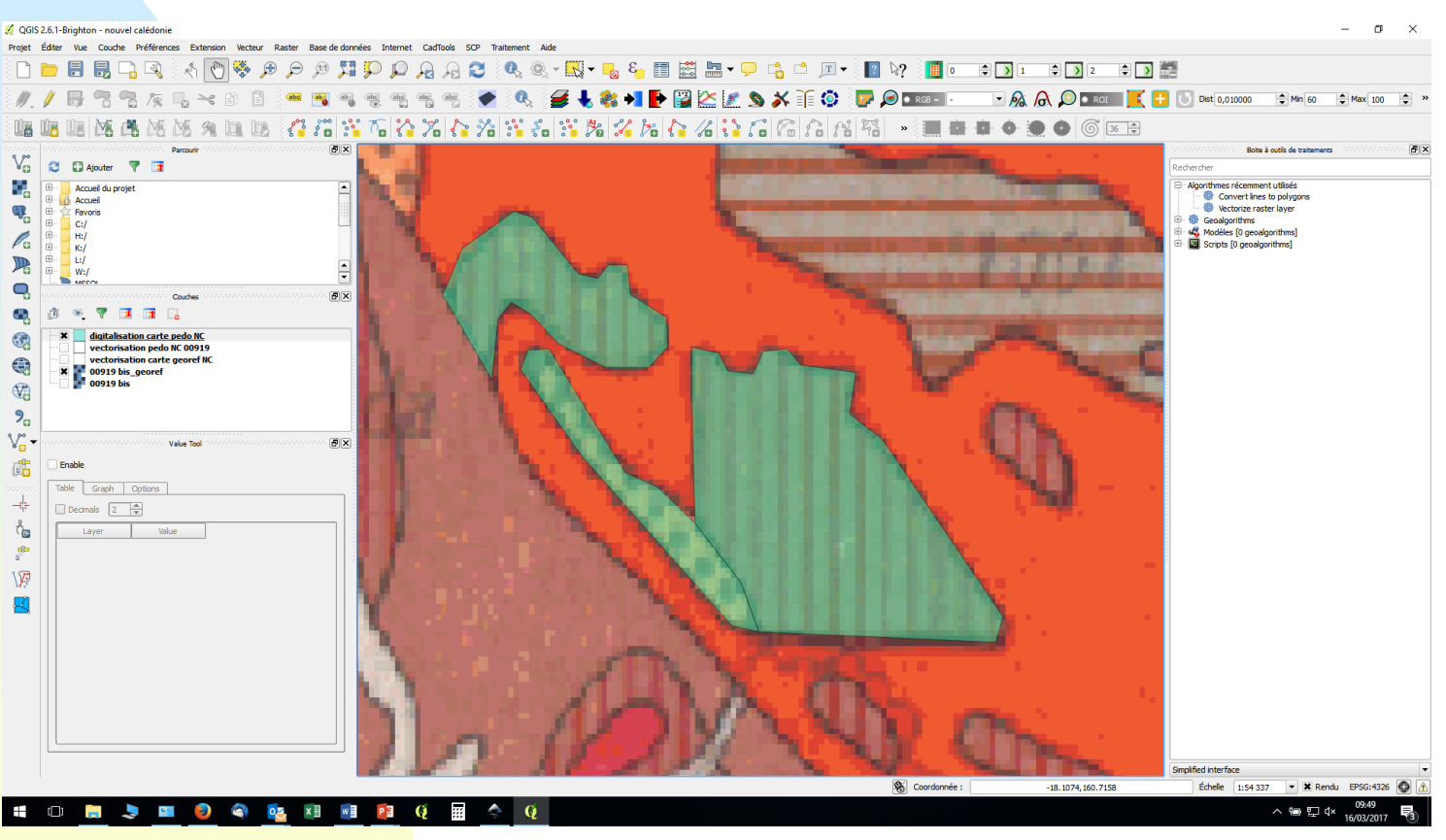

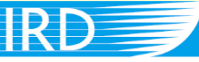

**Cartothèque de l'IRD Extrait d'une carte de Nouvelle-Calédonie**

Institut de recherche pour le développement

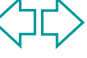

## **Méthode 2: le dessin vectoriel ou digitalisation**

 $\rightarrow$  Bilan :

Consiste à reproduire entièrement la carte nœud / nœud → Réassigner sa classe à chaque polygone crée

 $\rightarrow$  Beaucoup trop long si :

 $\rightarrow$  l'étendue, le nombre de classe, et la complexité de la carte sont importants

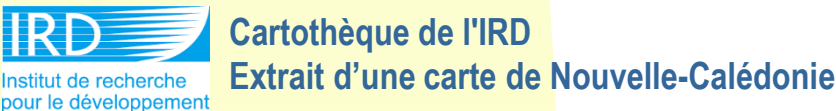

### **Méthode 3: l'analyse d'image orientéeobjet ou segmentation orientée objet**

→ méthodes de traitement d'images qui utilisent des logiciels dédiés spécialisés souvent payant comme eCognition ou ENVI ou ERDAS ou logiciels libre OTB ou INTERImage

 $\rightarrow$  Plus complexe à mettre en œuvre car enchainement de plusieurs outils

Approche 'Objet' (supervisée)

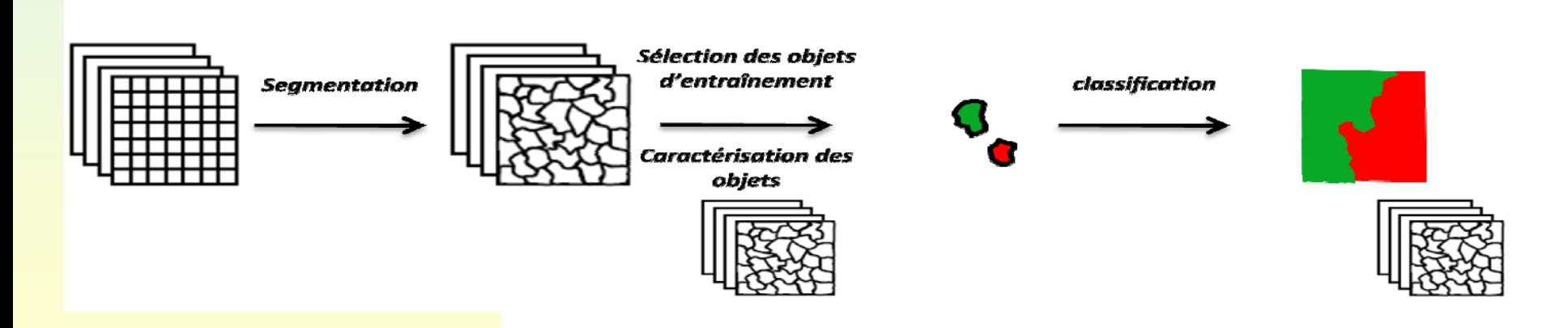

#### → Souvent on l'utilise sur des emprises réduites

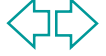

### **Méthode 3: l'analyse d'image orientéeobjet ou segmentation orientée objet**

#### $\rightarrow$  Mise en oeuvre

**□ dans ArcMap, suite à une collaboration entre ENVI et** ArcGIS a été mise en place, la boite à outils « Envi Tools » a été mise en place, qui permet en autre de convertir des rasters en vecteurs.

outil Raster to Vector de la boite à outils Envi Tools :

□ dans Qgis via GRASS?

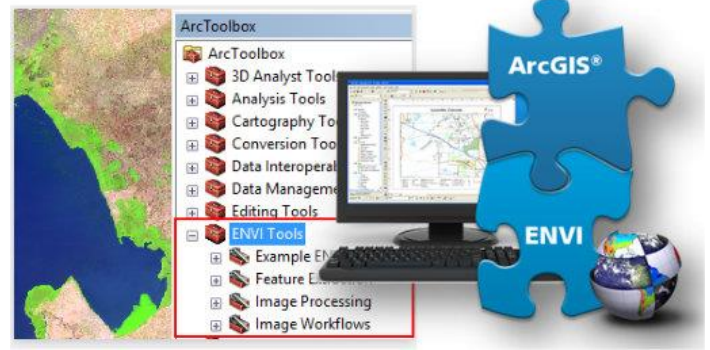

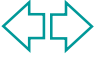

### <span id="page-17-0"></span>**Ex de méthode 3 alternative: Analyse d'image orientéeobjet propre à carte Etat-Major:** *Historical Map*

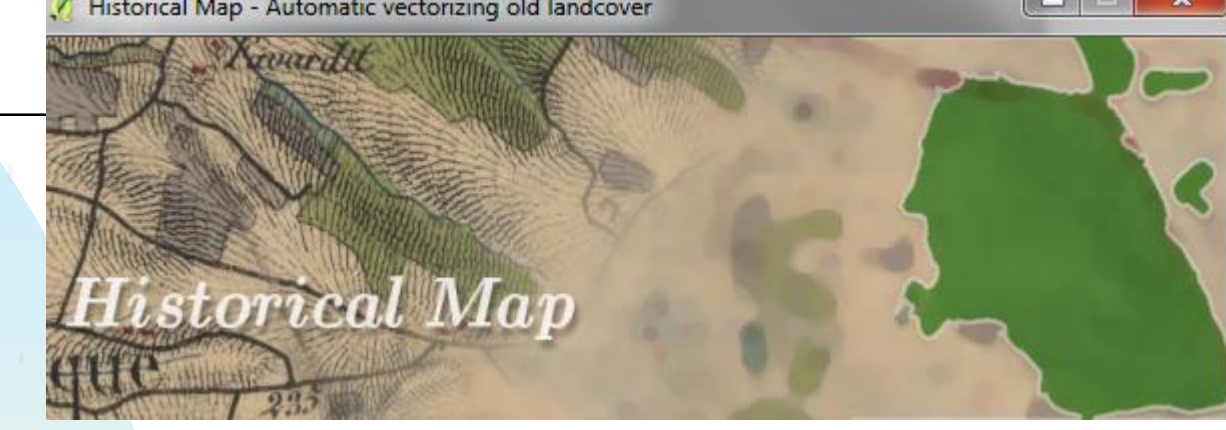

#### *Historical Map* **: un plug-in expérimental QGIS pour la vectorisation de l'occupation du sols dans les minutes de la carte d'État-Major datant du 19ème siècle**

Karasiak N.<sup>1\*</sup>, Lomellini A.<sup>1\*</sup>, Herrault, P.-A.<sup>1,2</sup>, Fauvel M.<sup>1</sup>, Ladet S.<sup>3,\*\*</sup>, D. Sheeren<sup>1</sup>

<sup>1</sup>Université de Toulouse, INP-ENSAT, UMR 1201 DYNAFOR \*étudiants master

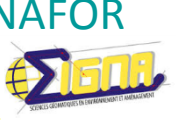

<sup>2</sup>CESBIO UMR CNES/UPS/IRD/CNRS, Université de Toulouse

<sup>3</sup>**INRA, UMR 1201 DYNAFOR** \*\*Cati ACTION, SAD

Journées Géomatik INRA SLP 2016l

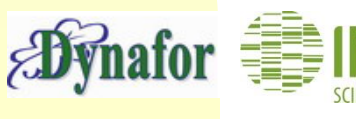

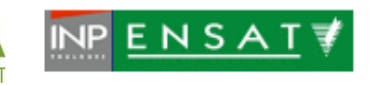

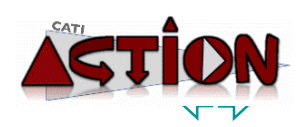

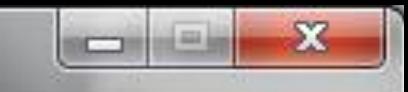

### Démo en ligne de 3 min

**Sur les données de test :** Image de 38km² avec 51 polygones de forêts de surface totale 5,11km²

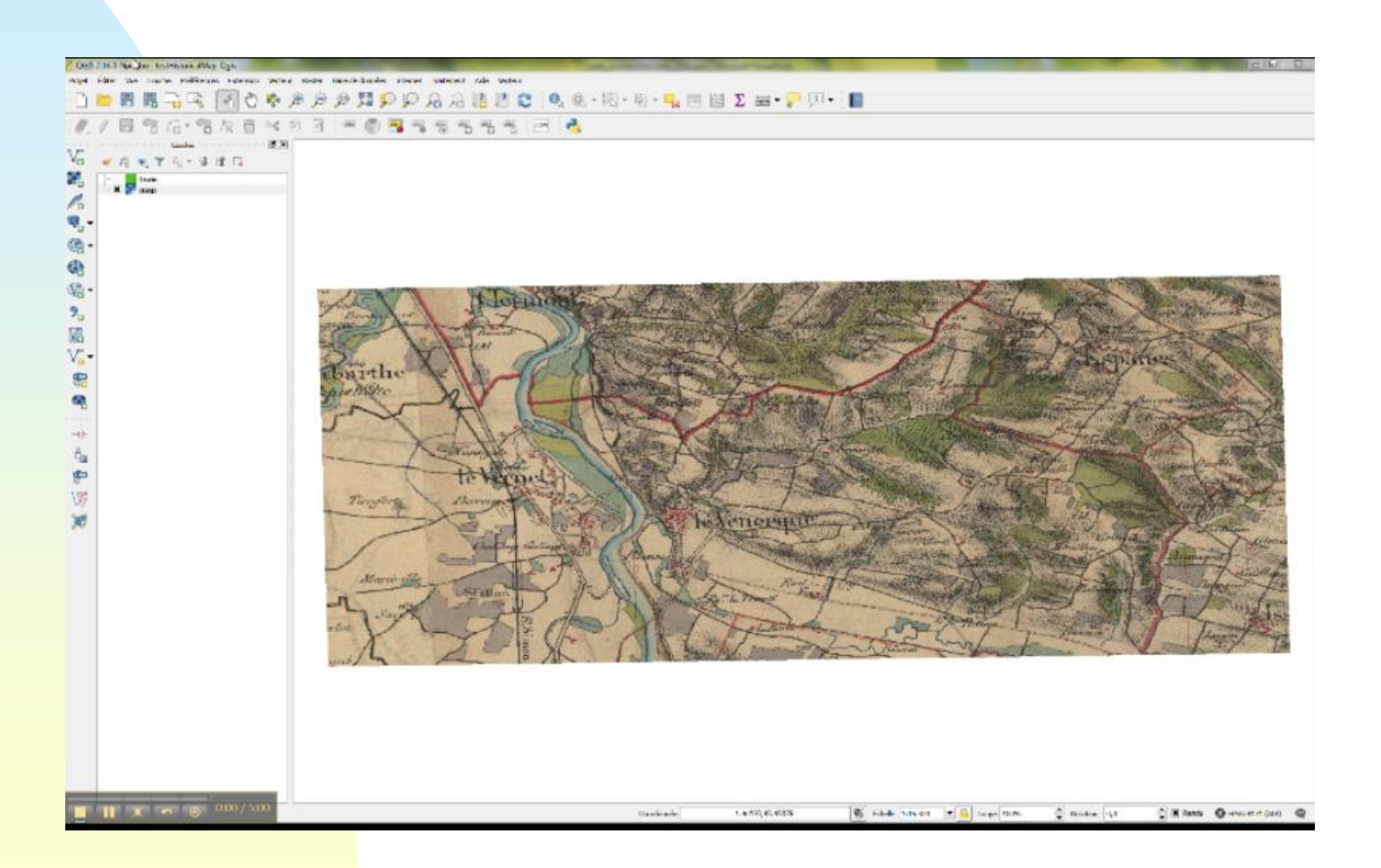

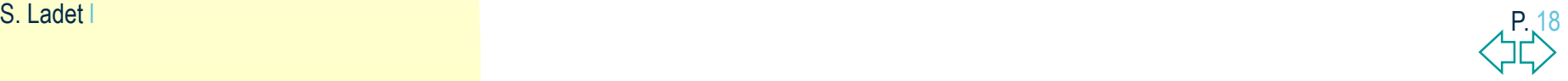

# <span id="page-19-0"></span>**Un peu de bibliographie**

### Liens Envi Tools

- <http://www.harrisgeospatial.com/docs/RasterToVector.html>
- <http://yceo.yale.edu/converting-envi-classification-data-arcgis-shapefile>

### Liens OTB Monteverdi Mean shift

 [http://www.sud-ouest.cerema.fr/IMG/pdf/13\\_-\\_Manuel\\_Grizonnet\\_-](http://www.sud-ouest.cerema.fr/IMG/pdf/13_-_Manuel_Grizonnet_-_OTB.pdf) \_OTB.pdf

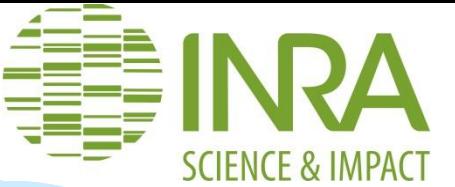

# **Merci de votre attention**

# **…A vos questions?**

### **B** Sylvie LADET

- Ingénieure géomaticienne
- UMR DYNAFOR 1201 INRA- INPT ENSAT EI-Purpan
- [Sylvie.Ladet@inra.fr](mailto:Sylvie.Ladet@inra.fr)
- **Emmanuel Bloquel**
- CRB citrus
- [emmanuel.bloquel@inra.fr](mailto:emmanuel.bloquel@inra.fr)

20

23/03/2017

Séminaire SIG-UE, Lyon

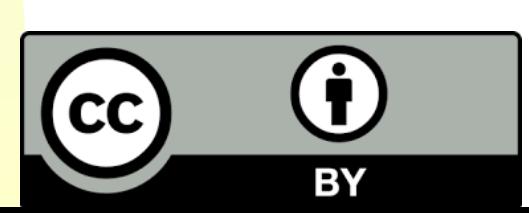

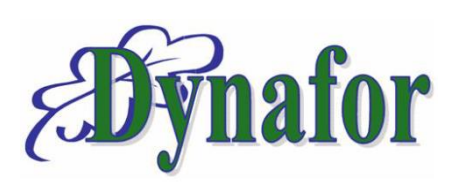

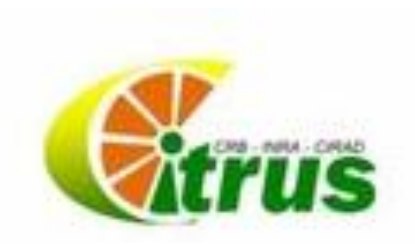

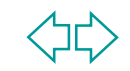